**Nokia 4.2**

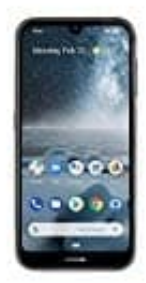

## **Klingelton Kontakt zuweisen**

Ihr habt für jeden Kontakt aus eurer Kontaktliste die Möglichkeit, einen eigenen Klingelton zu definieren. So hört ihr bereits am Klingeln, wer euch anruft und könnt entscheiden, ob ihr rangehen möchtet oder nicht. Außerdem könnt ihr auch einen Kontakt stumm schalten. Somit bekommt ihr visuell noch mit, wer euch anruft, aber es ist kein Klingelton mehr zu hören.

Wie das funktioniert, zeigen wir euch in dieser Anleitung:

1. Öffnet zuerst eure **Kontakte** App.

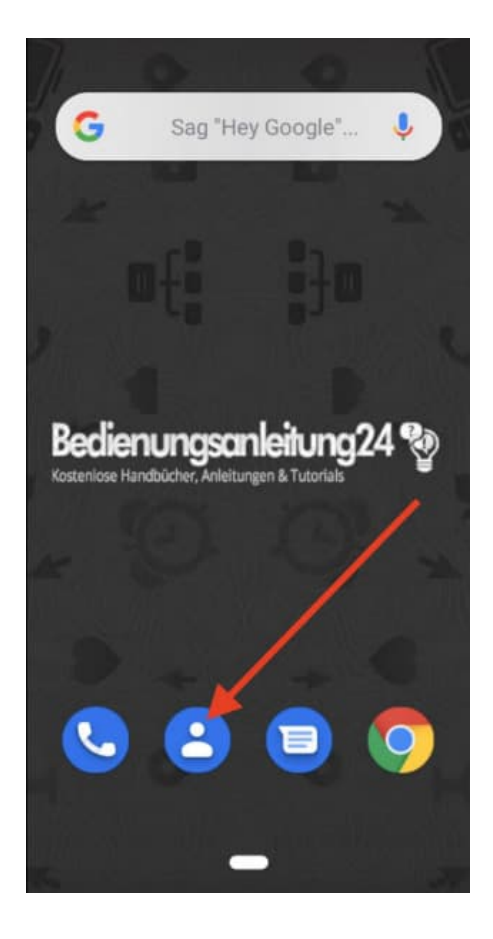

2. Wählt nun den entsprechenden Kontakt aus, dem ihr einen extra Klingelton zuordnen oder stumm schaltet möchtet.

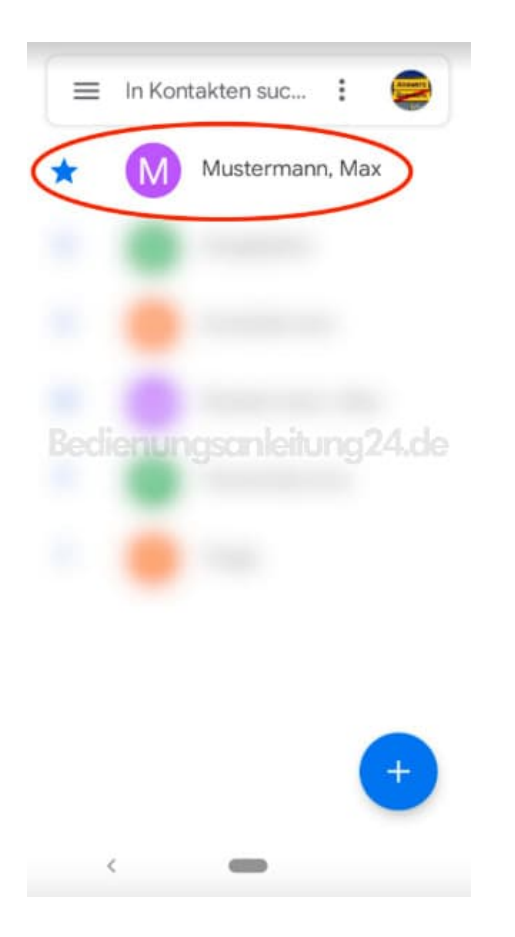

3. Tippt oben rechts auf die drei Punkte :, um das Menü zu öffnen.

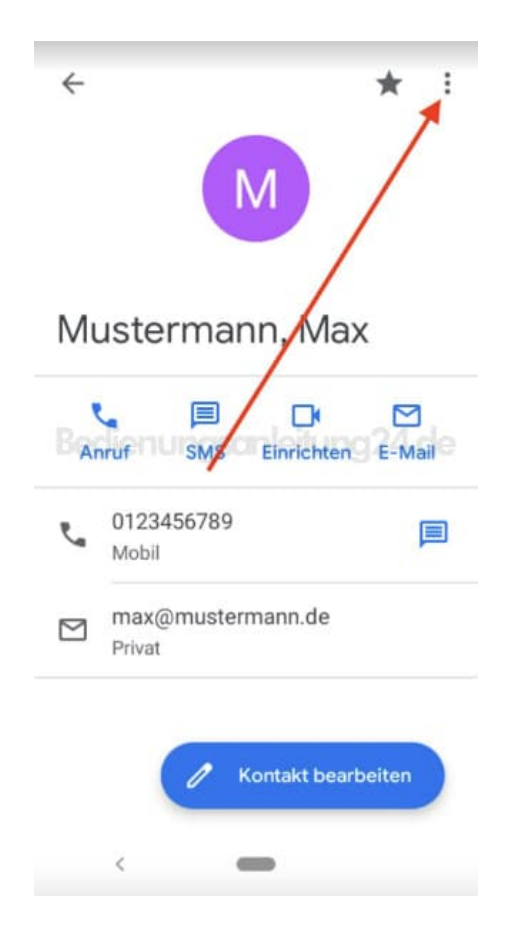

4. Wählt in der Auswahl **Klingeltonauswahl**.

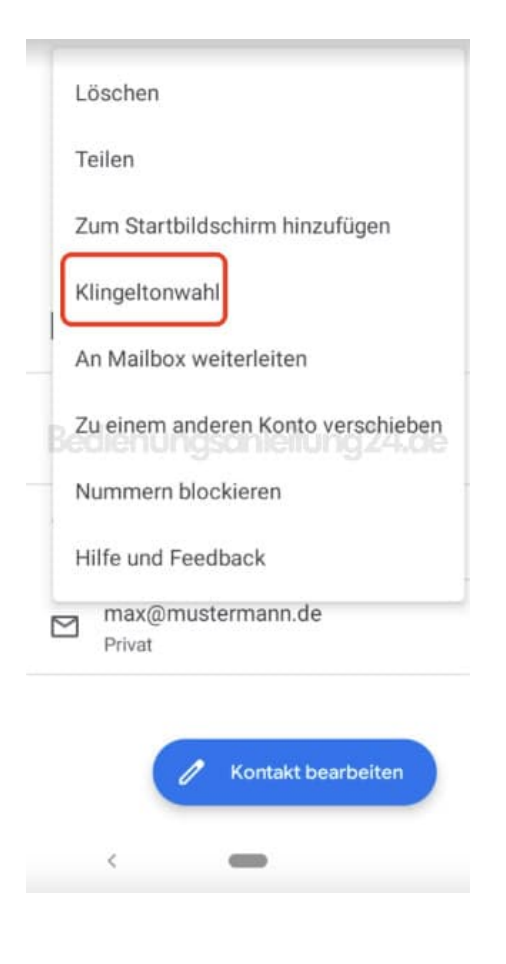

5. Sucht euch einen gewünschten Klingelton aus und tippt zum Speichern auf **OK**.

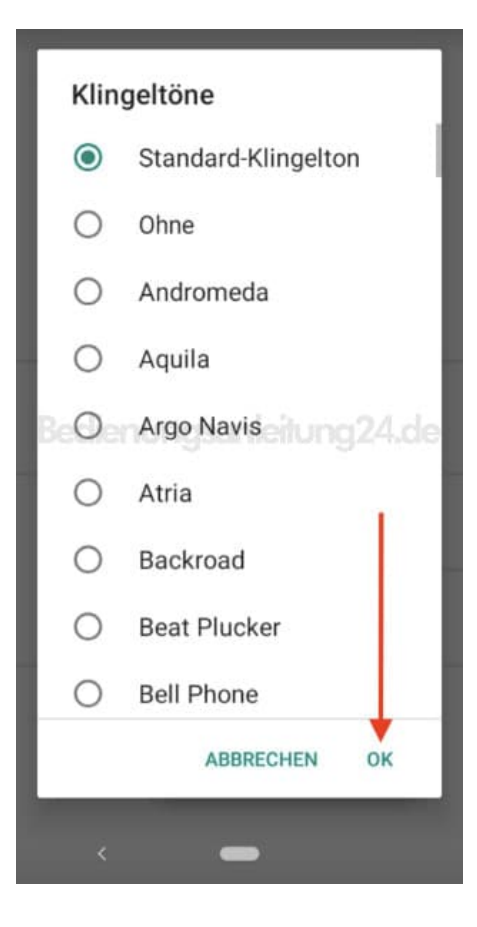

6. Wollt ihr den Kontakt stumm schalten, tippt ihr auf **Ohne** und anschließend wieder auf **OK**, um die Änderung zu speichern.

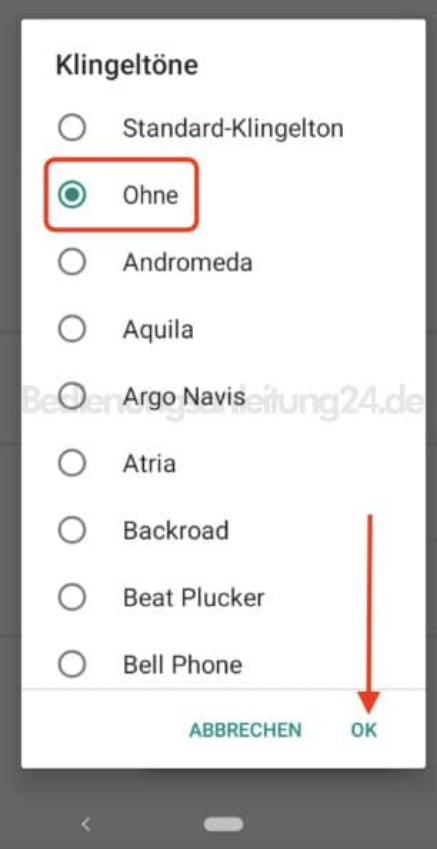

 $\overline{\phantom{a}}$ 

[Diese PDF Anleitung wurde bereitgestellt von Bedienungsanleitung24.de](https://www.bedienungsanleitung24.de) Keine Haftung für bereitgestellte Inhalte. Die Richtigkeit der Inhalte wird nicht gewährleistet.